# Sixt Sabre Booking Guide

Sixt simplifies your car reservation!

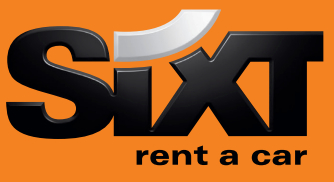

# Booking a Sixt car with an air segment

0CARSXECMR1/17SEP/RET-9A Direct sell after air segment 1

0CARSXECMR1/17SEP/RET-9A/CD-SX797397 Direct sell after air segment with Corporate Discount

## Booking a Sixt car without air segment with contract number

0CARSXNN1LHR15SEP-17SEP/ECMR/ARR-9A/ Long sell at an airport location RET-9A/CD-SX797398 0CARSXNN1MUC13MAR-16MAR/CLMR/ARR-8A/ Long sell for a downtown branch RET-10P/PUP-MUCX06/CD-SX797398

## Modification of a car segment

CM2/PD-17NOV/RD-20NOV CAR Segment 2, rental dates CM2/CT-CDMR CM2/CT-CDMR Car Segment 2, vehicle type X2 Cancel segment 2

CM2/SI- Car Segment 2, special information CM2/SI Car Segment 2, cancel special information CM2/SQ- Car Segment 2, special equipment

XI Cancel all parts of an itinerary

## Car Availability and rates

CD-SX797398 Corporate Discount

CQSXMUC/15SEP-17SEP/1200-1200 Car availability in Munich for the 15Sep for two days CQSXMUC/15SEP-17SEP/1000-1200/ILMR/ Car availability in Munich for 15th of September with

CQ\*R1 COME CONSERVENT CHECK RULES FOR COME CONTROLLER CONTROLLER CONTROLLER CONTROLLER CONTROLLER CONTROLLER CONTROLLER CONTROLLER CONTROLLER CONTROLLER CONTROLLER CONTROLLER CONTROLLER CONTROLLER CONTROLLER CONTROLLER CON 0C1 Book car in line 1

## Car Options

#### Following options can be added in car sell and car availability entries:

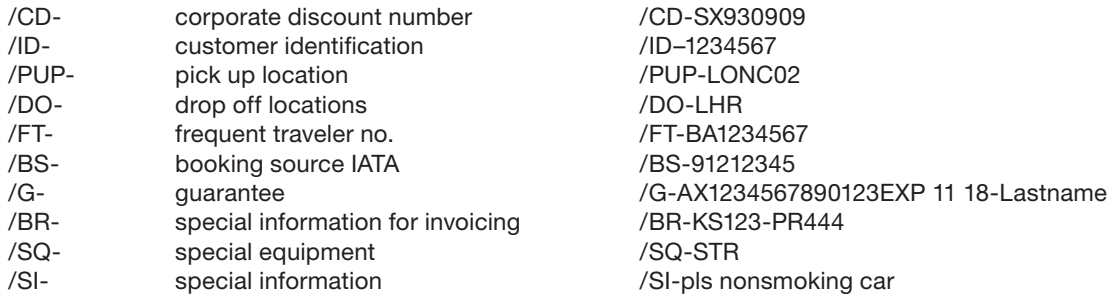

#### Special equipment codes:

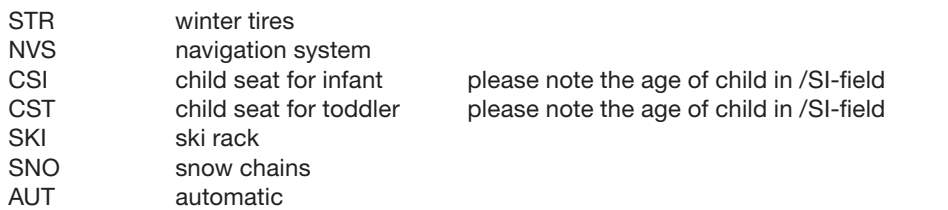

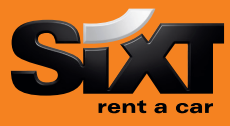

## Passenger Name Record (PNR) Entries

-1Name/Mr Passenger Name

## Sixt General Information

Car location list

7T-A Ticketing Data 6 travel agent 6 travel agent 6 travel and the Received from data 94989123456 Phone Contact number

\*A Retreive booking before finished E or ER End and finish the booking OR End and retreive the booking I Ignore booking in the set of the set of the set of the set of the set of the set of the set of the set of the set of the set of the set of the set of the set of the set of the set of the set of the set of the set of the

CP\*SX XYZ Sixt rent a car location policy (replace XYZ with 3 letter code of any location) CP\*SX XYZ/MAKES<br>CP\*SX XYZ/SPECIAL CP\*SX XYZ/SPECIAL CP\*SX XYZ/SPECIAL Information and request for special equipment

Corporate discounts

CQLSXXYZ COLSXXYZ COLSXXYZ Replace XYZ with 3 letter code of any location

Customers who are entitled to receive corporate Discount will show a Sixt Advantage Circle Card at pick up time of rental. You can use the option /CD- to enter the corporate discount information.

#### Examples for Corporate Discount Numbers:

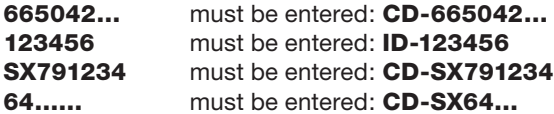

Sixt Corporate Card (17 digits) Sixt Advantage Circle Card ( 6-7 digits) Contract number (SX 6-7 digits) Account number (SX 6-7 digits)

## Delivery and Collection

#### Please use the following form to enter delivery and collection in your car reservation:

/DCT-Dallas city name /DST-TX state /DCC-US country name /DPC-76011 postcode

/DSA-4321 Elm Street delivery address street name /DPH-8175554321 delivery phone number /DNM-Hotel one delivery location name

#### For Collection use /C.. instead of /D..

## eVoucher Functionality

To create a Sixt e-Voucher in Sabre add eVoucher fields in your car sell or car modify entries.

#### $\checkmark$  FC: Full Credit  $\checkmark$  /VV-FC

- 
- $\checkmark$  Add your IATA to get the invoice  $\checkmark$  /VB-23212345
- $\checkmark$  Add an optional Voucher Billing Number to /VB-665042.... indicate the customer business account
- $\checkmark$  Activate the voucher request CM1/VA

 $\checkmark$  Fixed value  $\checkmark$  Fixed value  $\checkmark$  Fixed value  $\checkmark$  of  $\checkmark$  Fixed value  $\checkmark$  and  $\checkmark$  and  $\checkmark$  and  $\checkmark$  and  $\checkmark$  and  $\checkmark$  and  $\checkmark$  and  $\checkmark$  and  $\checkmark$  and  $\checkmark$  and  $\checkmark$  and  $\checkmark$  and  $\checkmark$  and  $\checkmark$  and

 $\mathbf{z}$ How can you get the authorization to issue an e-voucher? Please send an email to gds@sixt.com with your agency details. Manual vouchers can be ordered via the GDS-Helpdesk.

## **Contact**

Should you require further information, please do not hesitate to contact the Sixt representative via telephone. Our business hours: Monday to Friday 08.00 to 18.00

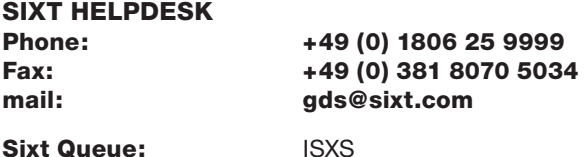